# **UNIVERSITY OF WESTMINSTER<sup>#</sup>**

# **Find Articles in e-Journals & Journals**

Journals are a vital source of information, providing reports of research and up-to-date discussion. Many of the most important academic journals are available as e-journals.

E-journals are available 24/7 over the Internet and can be easily searched and articles printed out or saved. You can also keep up-to-date with new issues of your favourite journals online.

# **How to find a specific e-journal or journal**

There are 1000s of e-journals, but just because they are accessed over the Internet does not make them all free for you to use. E-journals provide quality information which often has to be paid for. So the first thing you need to check is which journals and e-journals the University of Westminster has paid for you to have access to.

Start with **Library Search** (<http://www.westminster.ac.uk/librarysearch>) and **Books, journals & more** to find BOTH what print journals and what e-journals the university offers. Simply type in the journal title eg '*sociology'.* If the title you want does not appear near the top of the results screen, try refining your search on the left hand side by *Resource Type:* **Journals**:

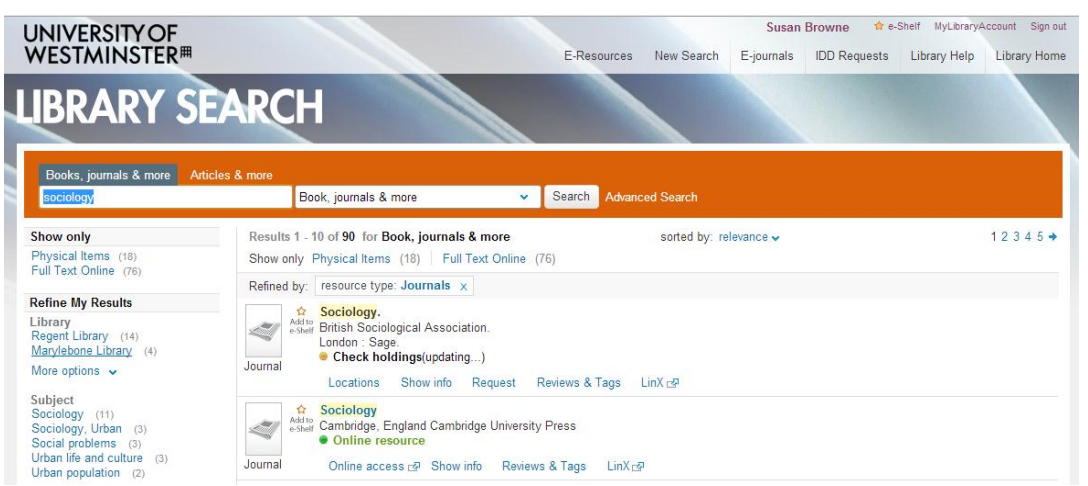

Click on **Locations** for information about which print issues are held at which of our campus libraries. Click on **Online Access** or the **journal title** to access e-journals. For most journals you will usually find only older issues are still held in print. Most current academic journals are now available online 24/7 as e-journals.

You can save your favourite e-journals in Library Search to your **e-Shelf** by clicking the star in front of the title. Then just go to your e-Shelf to return to it quickly and easily.

## **How to find a specific article**

Marron, D., (2008). **'Alter Reality': Governing the Risk of Identity Theft.** *British Journal of Criminology*. **48** (1), 20-38.

- 1. If you have a reference, first identify the title of the journal it will often be in italics.
- *2.* In **Library Search**, type the journal title into the **Books, journals & more** search box eg '*british journal criminology'*. Click **Search**.
- *3.* If the title you want is marked **Online Resource**, click on **Online Access** or **journal title** to find out which e-journal databases it is available in, what years are included and any username and password you might need
- 4. Check the dates in your reference. For this example, you want 2008 but *HeinOnline* only includes issues up to 1997. It is available in *Oxford University Press Journals* from 1996 to the

most recent issue. To access the e-journal click on the **database name,** or often you can fill in the reference details and click **Go** to go straight to the article itself.

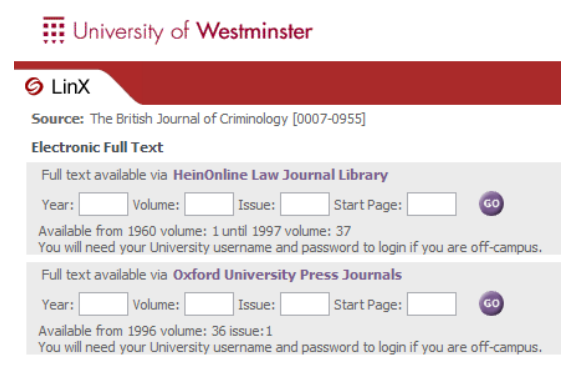

5. If the title you are looking for appears in Library Search followed by **Locations** it is available in print. Again, check the dates and issues available.

### **How to find articles on a subject**

If you don't have a reference, but are instead looking for articles on a specific subject, again use **Library Search** but click on the tab **Articles & more**:

- *1.* Type search terms into the search box *eg "identity theft"*
- *2.* You can do a **Quick Search** across a few, general e-journal databases or refine your search by selecting a broad subject area from the drop down list. Click on **Search**
- *3.* Selecting a broad subject will search databases selected as best for an in depth search in that subject area, but it usually takes a few moments to run the search across a group of e-journal and indexing databases and not all the references it finds will be immediately available online:

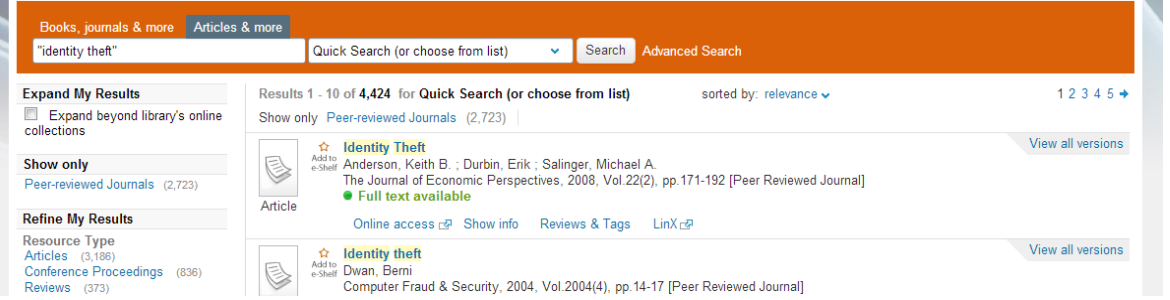

- *4.* Look under **Collection** on the left hand side to find out which e-resources have been searched and how many matching records each found
- *5.* Articles available in e-journals are marked as *Full text available*. Click **Online access**.
- *6.* Articles Library Search is unsure about are marked *Check for full-text.* Click **LinX** to find if it is in fact available online, is in the Library in print or look for alternative sources

Alternatively, you can search for articles in individual databases listed under **E-Resources** in **Library Search**. This will give you access to many more e-resources and to much more sophisticated search options. Or you can search *Google Scholar* (<http://scholar.google.co.uk/>) and click on *Full text LinX@wmin.* To get this link off campus go to  $\bullet$  Settings, Library *links* and select *University of Westminster.*

#### **Keeping up-to-date**

Keep up-to-date with your favourite journals by setting up email alerts or RSS feeds. Many e-journal databases offer these options, or you can use the British Library's *Zetoc*. If you use *Refworks* to store your references you can even use this as your RSS reader, and save useful articles directly into *Refworks*. All these are available via **Library Search**.

### **Further Help**

If you have further questions, contact **Ask a Librarian** email enquiry service or you can ask your liaison librarian: [www.westminster.ac.uk/library-and-it](http://www.westminster.ac.uk/library-and-it)